**MDTP Diagnostic Tutorial** 

## **Uploading a Class Roster**

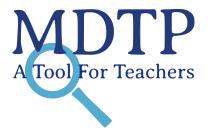

1

**Note**: This tutorial assumes a class has been created but a roster has not yet been uploaded. For more information on adding classes, see the **"Adding Classes"** tutorial.

1) Click on either 'Classes' in the top menu, and then 'All Classes' or the 'All Classes' option on the dashboard to view all classes.

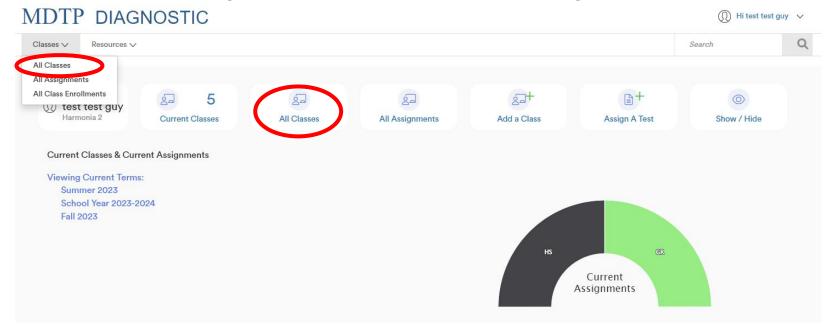

2) Click on the action button next to the class and select "Edit".

| MI     | OTP DIAGNO        | OSTIC          |                       |                       |        | 🕦 Hi test test guy 🗸 🗸                  |
|--------|-------------------|----------------|-----------------------|-----------------------|--------|-----------------------------------------|
| Class  | ses ∨ Resources ∨ |                |                       |                       |        | Search Q                                |
| < Back | to Previous Page  |                |                       |                       |        | Dashboard / Classes                     |
| Clas   | sses (13)         |                |                       |                       |        |                                         |
| Filter | by: Class Name    | Select Terms 🗸 |                       | Y Filter Reset Filter |        | + Add New Class                         |
|        | INSTRUCTOR        | SCHOOL NAME    | TERM 🛥                | CLASS NAME            | PERIOD |                                         |
| 1      | test guy, test    | Harmonia 2     | Fall 2023             | 280CT7                | 1      |                                         |
| 2      | test guy, test    | Harmonia 2     | Fall 2023             | 280CT11               | et ij  | <ul><li>❷ View</li><li>✔ Edit</li></ul> |
| 3      | test guy, test    | Harmonia 2     | School Year 2021-2022 | OCTTEST2              | 2      |                                         |
| 4      | test guy, test    | Harmonia 2     | School Year 2023-2024 | TESTOCT               | 1      |                                         |
|        |                   |                |                       |                       |        |                                         |

# 3) Click on the button "**Download the class roster Excel template here**" to download a blank template. MDTP\_DIAGNOSTIC

¥

×

Classes V Resources V

< Back to Previous Page

#### **Editing Class**

| School Name       |  |
|-------------------|--|
| Harmonia 2        |  |
| Instructor        |  |
| test guy, test    |  |
| Second Instructor |  |
| Class Name        |  |

| 280CT7    |        |
|-----------|--------|
| Term      | Period |
| Fall 2023 | ✓ 1    |

Click the download button to download the current class roster in an Excel file. If your class is empty, you will download a blank template instead.

Click the upload button to upload your roster or update the existing student information.

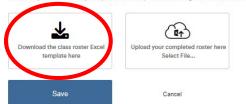

4) Open the Excel file and enter the First Name, Last Name, and Student ID for each student.

Student emails are **OPTIONAL** and used by the LEA only for emailing student letters. Leave the student email entries blank if you decide not to include student emails.

| ,  | AutoSave 💽  | ⊕ 🛛 ५~         |                  | studentlist- | empty - Ex | cel 📝    |
|----|-------------|----------------|------------------|--------------|------------|----------|
| F  | ile Hom     | e Insert       | Page Layou       | t Formul     | as Dat     | a Reviev |
| Ľ  |             | Calibri        | ~ 11             | ~ A^ A*      | Ξ = =      | * *      |
| Pa | aste<br>× 🗳 | B I <u>∪</u> ~ | I 🖌 🖊 🖉          | ~ <u>A</u> ~ | ≡ ≡ ≡      |          |
| CI | ipboard 🗔   |                | Font             | آ <u>د</u> ا | Alig       | gnment   |
| G  | L7 •        | ×              | ✓ f <sub>x</sub> |              |            |          |
|    | A           | В              | с                | D            | E          | F        |
| 1  | first_name  | last_name      | student_id       | email_1      | email_2    | email_3  |
| 2  |             |                |                  |              |            |          |
| 3  |             |                |                  |              |            |          |
| 4  |             |                |                  |              |            |          |
| 5  |             |                |                  |              |            |          |
| 6  |             |                |                  |              |            |          |
| 7  |             |                |                  |              |            |          |
| 8  |             |                |                  |              |            |          |
| 9  |             |                |                  |              |            |          |
| 10 |             |                |                  |              |            |          |
| 11 |             |                |                  |              |            |          |
| 12 |             |                |                  |              |            |          |
|    | 4 F.        | Sheet1 S       | heet2 She        | et3 (+       | )          |          |

**Reminder:** 

Check that the First Names and Last Names are in the correct columns

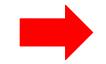

| J  | AutoSave 💽 |                     | 2 - <    | × ₹       | studentlist  | -empty - Ex            | cel 🖇       |
|----|------------|---------------------|----------|-----------|--------------|------------------------|-------------|
| F  | ile Hom    | e Insert            | P        | age Layou | t Formu      | las Data               | a Reviev    |
| Ľ  |            | Calibri             |          | ~ 11      | ~ A^ A*      | $\equiv \equiv \equiv$ | ≫ <u></u> ~ |
| P  | aste       | <b>В</b> I <u>U</u> | <u> </u> | E -   🔗   | ~ <u>A</u> ~ | ≡ ≡ ≡                  | <u>₹</u> ₹  |
| CI | ipboard 🛛  |                     | Fo       | nt        | اتع          | Alig                   | Inment      |
| K  | L7 •       | • • • •             | ~        | fx        |              |                        |             |
| 1  | A          | В                   | E.       | с         | D            | E                      | F           |
| 1  | first_name | last_name           | 5        | tudent_id | email_1      | email_2                | email_3     |
| 2  | Braham     | Butler              |          | 98523     | bbutler@h    | abbutler2@             | bbutler3@   |
| 3  | Cecelia    | Solberg             |          | 64510     | csolberg@    | harmonia.e             | du          |
| 4  | Corms      | Gauthier            |          | 37035     | cgauthier@   | harmonia.              | edu         |
| 5  | Medley     | Vonk                |          | 65643     | mvonk@ha     | armonia.ed             | u           |
| 6  | Oliver     | Wong                |          | 64532     | owong@ha     | armonia.ed             | u           |
| 7  | Otto Van   | Neren               |          | 65432     | oneren@h     | armonia.eo             | lú          |
| 8  | Tempo      | Vonk                |          | 54564     | tvonk@har    | rmonia.edu             | 2           |
| 9  | Violeta    | Bergfalk            |          | 35454     | vbergfalk@   | harmonia.              | edu         |
| 10 | Fiona      | Welles              |          | 79545     | fwelles@h    | armonia.ed             | du          |
| 11 | Jelle      | Wauters             |          | 97941     | jwauters@    | harmonia.e             | <u>edu</u>  |
| 12 | Joanne     | Velk                |          | 49465     | jvelk@hari   | monia.edu              |             |
|    | 4 1        | Sheet1              | Shee     | t2 She    | et3 (        | Ð                      |             |

### Example of a completed roster

## The blank Class Roster Template you downloaded

| ,    | AutoSave 💽       | ☞ 🛛 ? -        | ୯ - •      | studentlist-empty - Excel       |
|------|------------------|----------------|------------|---------------------------------|
| F    | ile Hom          | e Insert       | Page Layou | : Formulas Data Revie           |
| Ľ    | <mark>~ ∦</mark> | Calibri        | ~ 11 ·     | A^ A   ≡ ≡ ₩ ·                  |
| P    | v 🗳              | B I <u>∪</u> ~ | - 🗠        | × <u>A</u> ×   ≡ ≡ ≡ <u>≡</u> ≡ |
| CI   | ipboard 🗔        |                | Font       | Alignment                       |
| K    | 17 •             |                | / fx       |                                 |
| 15.2 | .,               |                | · /-       |                                 |
| f    | Α.               | B              | <u> </u>   | D E F                           |
| 1    | first_name       | last_name      | student_id | email_1 email_2 email_3         |
| 2    | Braham           | Butier         | 98523      | bbutler@htbbutler2@bbutler3@    |
| 3    | Cecelia          | Solberg        | 64510      | csolberg@harmonia.edu           |
| 4    | Corms            | Gauthier       | 37035      | cgauthier@harmonia.edu          |
| 5    | Medley           | Vonk           | 65643      | mvonk@harmonia.edu              |
| 6    | Oliver           | Wong           | 64532      | owong@harmonia.edu              |
| 7    | Otto Van         | Neren          | 65432      | oneren@harmonia.edu             |
| 8    | Tempo            | Vonk           | 54564      | tvonk@harmonia.edu              |
| 9    | Violeta          | Bergfalk       | 35454      | vbergfalk@harmonia.edu          |
| 10   | Fiona            | Welles         |            | fwelles@harmonia.edu            |
| 11   | Jelle            | Wauters        |            | jwauters@harmonia.edu           |
| 12   | Joanne           | Velk           |            | jvelk@harmonia.edu              |
|      | 4 - 1            | Sheet1 Si      | heet2 She  | et3 (+)                         |

The file **<u>MUST HAVE</u>** these listed headers as the first row even if the email columns are blank

|     | AutoSave 💽 |                     | €" =           |            | ist-empty - |                 |
|-----|------------|---------------------|----------------|------------|-------------|-----------------|
| F   | ile Hom    | e Insert            | Page Layout    | t Formula  | as Dat      | a Revie         |
|     | aste 🗳     | Calibri •   B I U • | 1.50           | E E E E    | ab          | %<br>umber<br>v |
| G   | 15 .       | - : × .             | f <sub>x</sub> |            |             |                 |
| 1   | A          | В                   | с              | D          | E           | F               |
| 1   | first_name | last_name           | student_id     | email_1    | email_2     | email_3         |
| 2   | Braham     | Butler              | 98523          | bbutler@ha | bbutler2(   | bbutler3@       |
| 3   | Braham     | Butler              | 98523          | bbutler@ha | armonia.e   | <u>du</u>       |
| 4   |            | Gauthier            | 37035          | cgauthier@ | harmonia    | .edu            |
| 5   | Medley     | Vonk                | 65643          | mvonk@ha   | rmonia.ed   | lu              |
| 6   | Oliver     |                     | 64532          | owong@ha   | rmonia.ec   | lu              |
| 7   | Otto Van   | Neren               | 65432          | oneren@ha  | irmonia.e   | du              |
| 8   | Tempo      | Vonk                |                | tvonk@hari | monia.edu   | 1               |
| 9   | Violeta    | Bergfalk            | 35454          | vbergfalk@ | harmonia    | .edu            |
| 10  |            |                     | 79545          | fwelles@ha | armonia.e   | du              |
| 11  | Jelle      | Wauters             | 97941          | jwauters@ł | narmonia.   | edu             |
| 12  | Joanne     | Velk                | 97941          | jvelk@harm | nonia.edu   |                 |
| 100 | 4 3        | Sheet1 Sh           | eet2 She       | et3 🛛 🤃    | )           |                 |

### Each student ID **MUST** be unique.

# Students will not be rostered if any fields are incomplete or duplicate

## -How to find duplicates in an Excel spreadsheet

- 1. Select the cells you want to check for duplicates.
- 2. Click Home > Conditional Formatting > Highlight Cells Rules > Duplicate Values.
- 3. In the box next to values with, pick the formatting you want to apply to the duplicate values, and then click OK.

| File Hom     | e Insert             | Draw Page                  | Layout Formula:  | s Data            | Review         | View                | Help Ad   | robat | 모                  | 8 |                                                             |
|--------------|----------------------|----------------------------|------------------|-------------------|----------------|---------------------|-----------|-------|--------------------|---|-------------------------------------------------------------|
|              | Calibri 、<br>B I U ~ |                            |                  | eneral ~<br>~ % 9 |                | itional Formatt     |           |       |                    |   |                                                             |
| Paste 🗳      | 🖽 •   🖉 •            | <u>A</u> ~ <u>←</u>        |                  | 00. 0<br>→0       |                | Highlight Cell      | s Rules > |       | Greater Than       |   |                                                             |
| Clipboard 🗔  | Font                 | A kit                      | lignment 🖬 M     | Number 🗔          |                | Top/Bottom          |           |       |                    | ~ |                                                             |
| C2 •         | : × .                | <i>f</i> <sub>x</sub> 9852 | 23               |                   | 10             | Top/ Bottom         | Rules 7   |       | Less Than          | - |                                                             |
| A            | В                    | С                          | D                | 1                 |                | Data Bars           | >         |       | Between            | - | Duplicate Values ? ×                                        |
| 1 first_name | last_name            | student_id                 | email_1          |                   | e              |                     |           | 03    |                    |   | Format cells that contain:                                  |
| 2 Braham     | Butler               | 98523                      | bbutler@harmonia | a.edu             |                | Color Scales        | >         |       | Equal To           |   | Duplicate 🗸 values with Light Red Fill with Dark Red Text 🗸 |
| 3 Cecelia    | Solberg              | 64510                      | csolberg@harmon  | ia.edu            |                | COIOF 3 Calles      |           |       | <u>L</u> quar ro   |   |                                                             |
| 4 Corms      | Gauthier             | 37035                      | cgauthier@harmor | nia.edu           |                |                     |           |       |                    |   | OK Cancel                                                   |
| 5 Medley     | Vonk                 | 65643                      | mvonk@harmonia   | .edu              |                | Icon Sets           | >         | a     | Text that Contains |   |                                                             |
| 6 Oliver     | Wong                 | 64532                      | owong@harmonia   | .edu              |                |                     |           |       |                    |   | 3                                                           |
| 7 Otto Van   | Neren                | 65432                      | oneren@harmonia  | a.edu             | <u>N</u> e     | ew Rule             |           |       | A Date Occurring   |   | -                                                           |
| 8 Tempo      | Vonk                 | 54564                      | tvonk@harmonia.  | edu               | E CI           | ear Rules           | >         |       |                    |   |                                                             |
| 9 Violeta    | Bergfalk             | 35454                      | vbergfalk@harmor | nia.edu           | and the second |                     |           |       |                    |   | 2                                                           |
| 10 Fiona     | Welles               | 79545                      | fwelles@harmonia | a.edu             | I M            | anage <u>R</u> ules |           |       | Duplicate Values   |   | 2                                                           |
| 11 Jelle     | Wauters              | 97941                      | jwauters@harmon  | nia.edu           |                |                     |           |       | D.I.               |   |                                                             |
| 12 Joanne    | Velk                 | 49465                      | jvelk@harmonia.e | du                |                |                     | 2         | M     | ore Rules          |   |                                                             |
| 13           |                      | 1                          |                  |                   |                |                     |           |       |                    |   |                                                             |

## 5) Click on the button "**Upload your completed roster here. Select File...**" to upload the finished file from your computer. MDTP\_DIAGNOSTIC

~

×

Classes V Resources V

K Back to Previous Page

#### **Editing Class**

| So | ch | 0 | bl | Ν | а | m | e |
|----|----|---|----|---|---|---|---|
|    |    |   |    |   |   |   |   |

| Harmonia 2   |  |  |
|--------------|--|--|
| Transfer a L |  |  |

Instructor

test guy, test

#### Second Instructor

#### Class Name

| 28OCT7    |   |        |  |
|-----------|---|--------|--|
| Term      |   | Period |  |
| Fall 2023 | ~ | 11     |  |

Click the download button to download the current class roster in an Excel file. If your class is empty, you will download a blank template instead.

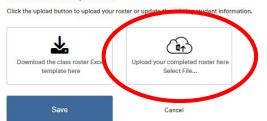

A preview of the class roster will appear. Unselect any students you wish to exclude from the roster. Once you are satisfied with the roster, click "**Save**" and student information will appear under "**Enrolled Students**".

Preview

| Add<br>changes | First<br>Name | Last<br>Name | Student<br>ID        | Email                  | Email 2               | Email 3               |
|----------------|---------------|--------------|----------------------|------------------------|-----------------------|-----------------------|
|                | Braham        | Butler       | 98523                | bbutler@harmonia.edu   | bbutler2@harmonia.edu | bbutler3@harmonia.edu |
|                | Cecelia       | Solberg      | 64510                | csolberg@harmonia.edu  |                       |                       |
|                | Corms         | Gauthier     | 37035                | cgauthier@harmonia.edu |                       |                       |
|                | Medley        | Vonk         | 65643                | mvonk@harmonia.edu     |                       |                       |
|                | Oliver        | Wong         | 64532                | owong@harmonia.edu     |                       |                       |
|                | Otto<br>Van   | Neren        | 65432                | oneren@harmonia.edu    |                       |                       |
|                | Tempo         | Vonk         | 54564                | tvonk@harmonia.edu     |                       |                       |
|                | Violeta       | Bergfalk     | 35454                | vbergfalk@harmonia.edu |                       |                       |
|                | Fiona         | Welles       | 795 <mark>4</mark> 5 | fwelles@harmonia.edu   |                       |                       |
|                | Jelle         | Wauters      | 97941                | jwauters@harmonia.edu  |                       |                       |
| •              | Joanne        | Velk         | 49465                | jvelk@harmonia.edu     |                       |                       |